## **Маршруты**

Модуль «Маршруты» расположен в Меню «Сеть». Данный модуль предназначен для просмотра и редактирования маршрутов. При открытии модуля «Маршруты» будет отображен список маршрутов, созданных в «ИКС», а также строка поиска и функциональные кнопки (добавить, удалить, выключить, редактировать) активирующиеся при выборе соответствующего маршрута.

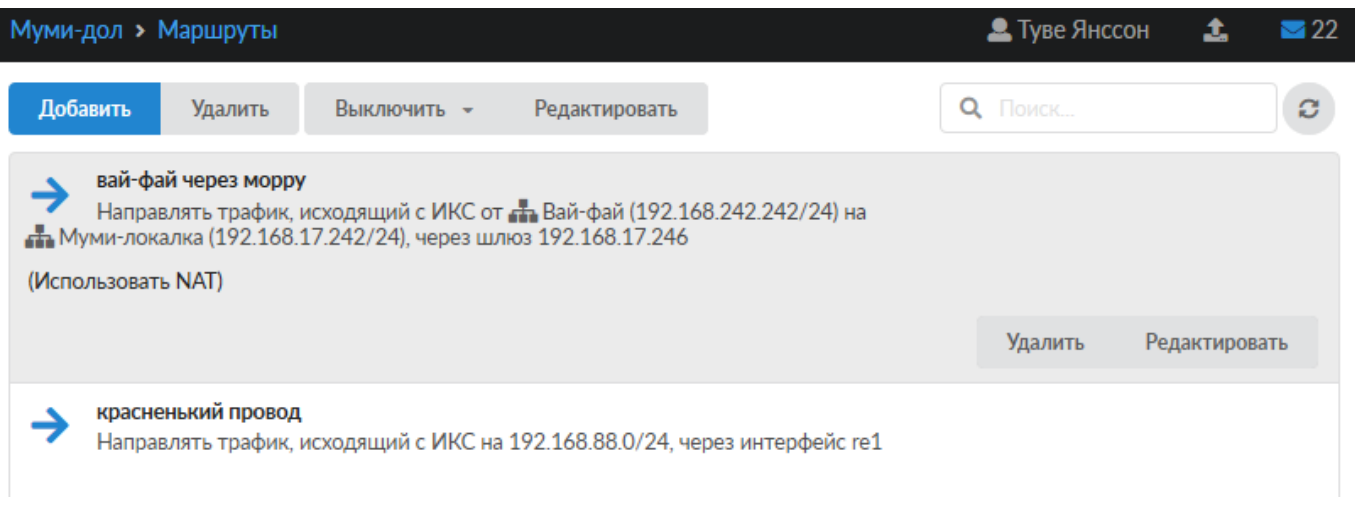

Маршруты в межсетевом экране создаются аналогично пользовательским маршрутам, но имеют дополнительные опции: источник, порт источника и интерфейс, а также флаг «Использовать NAT».

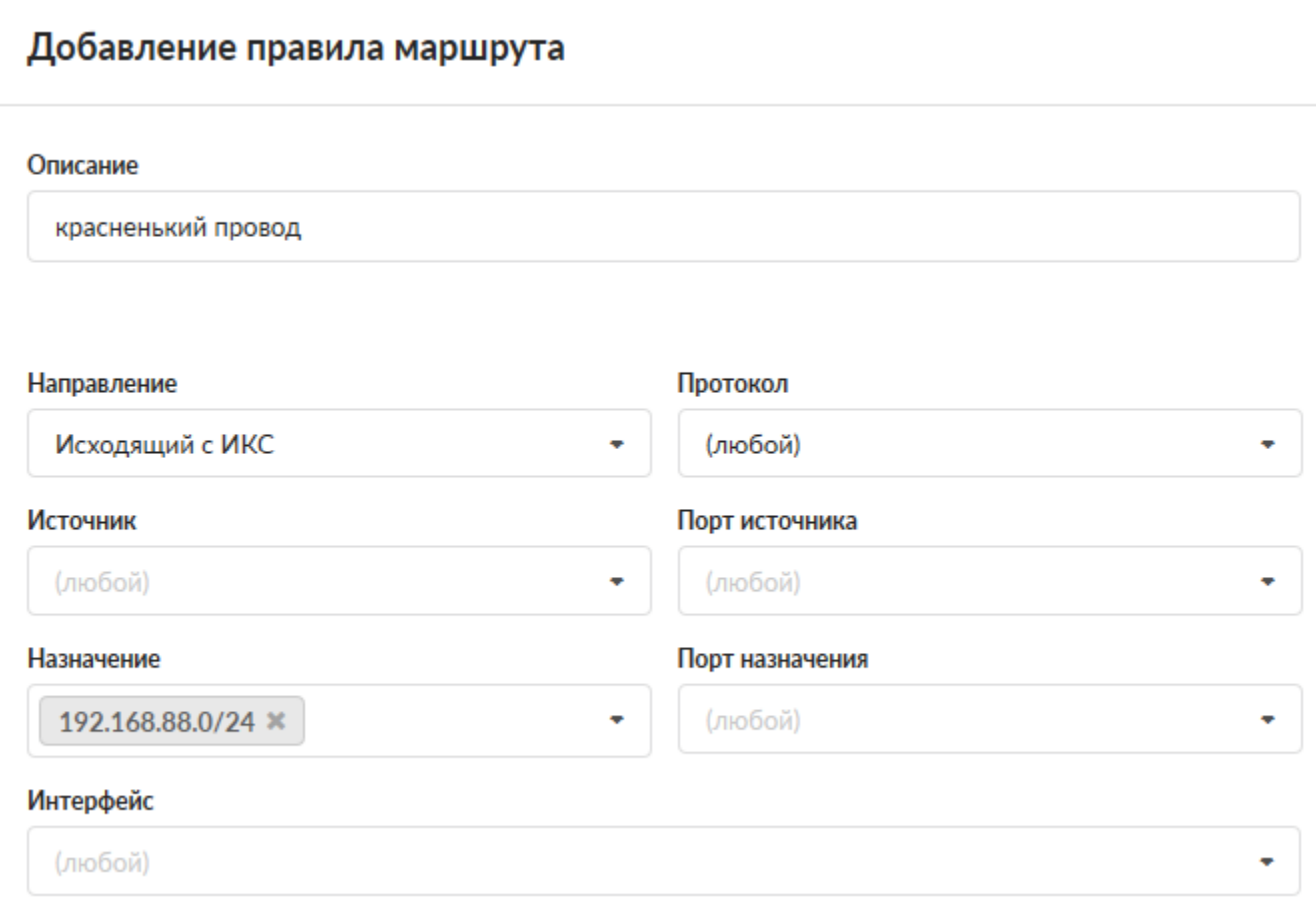

Доступные значения и объекты при заполнении полей можно посмотреть наведя на соответствующее поле курсор или выбрать из выпадающего списка, заведенные на «ИКС» значения и объекты. Правило «Маршрут» используется для маршрутизации трафика как между сегментами сети, так и для перенаправления трафика на различных провайдеров.

При установке флага «Не обрабатывать трафик межсетевым экраном», для данного правила, ко всему проходящему трафику через «ИКС» не будут применяться правила межсетевого экрана. Стоит отметить, если не устанавливать данный флаг и через «ИКС» проходит TCP трафик, то межсетевой экран при простое в 30 секунд разорвет данное соединение.

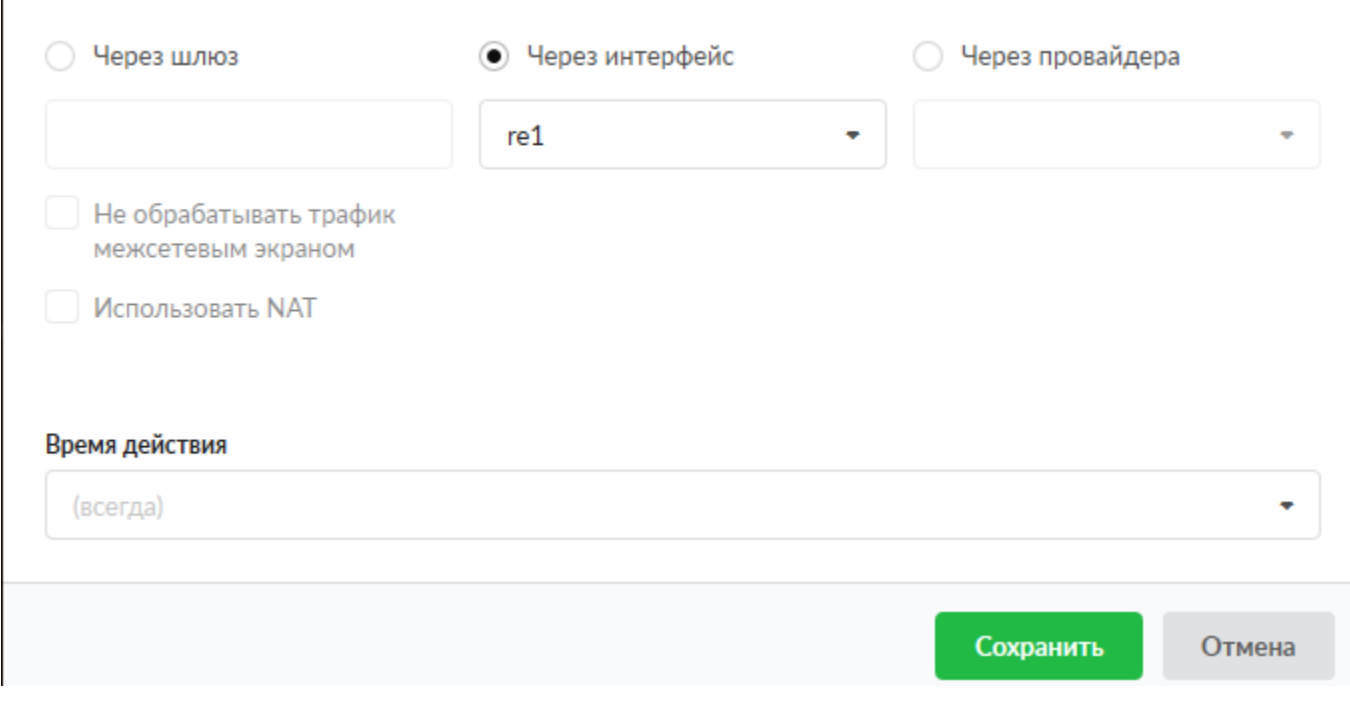

При установке правила «Через шлюз» необходимо указать IP-адрес устройства, выполняющего функцию шлюза. Чаще всего данное правило используется если «ИКС» установлен на сервере имеющем один сетевой интерфейс.

При установке правила «Через интерфейс» создаст правило маршрута через один из сетевых интерфейсов «ИКС».

При установке правила «Через провайдера» сетевой трафик будет направлен через одного из заведенных провайдеров на «ИКС».

С версии 7.1.0, добавлена вкладка «Настройки мониторинга». Данная вкладка позволяет включить и использовать механизмы мониторинга работоспособности созданного маршрута.

В зависимости от выбранного правила (шлюз, интерфейс, провайдер), будут доступны различные механизмы мониторинга маршрута: «Проверять наличие линка на интерфейсе», «Проверять доступность шлюза», «Проверять доступность серверов». Недоступные для редактирования механизмы мониторинга, в маршрутах не учитываются. Если в маршруте выбрано правило - «Через провайдера» для маршрутизации, то при удалении провайдера, будет предложено удалить маршруты связанные с этим провайдером.

Маршруты, созданные в правилах межсетевого экрана, и маршруты, добавленные через одноименный модуль представляют один и тот же список маршрутов «ИКС». Маршруты добавленные через Пользователей или через Набор правил - нельзя редактировать, удалить или выключить, но возможно перейти в место где они были созданы и там произвести необходимые манипуляции.

From: <https://doc-old.a-real.ru/>- **Документация**

Permanent link: **<https://doc-old.a-real.ru/doku.php?id=ics70:routes>**

Last update: **2020/03/05 16:24**

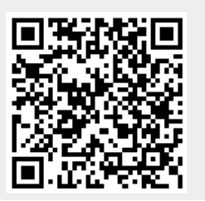